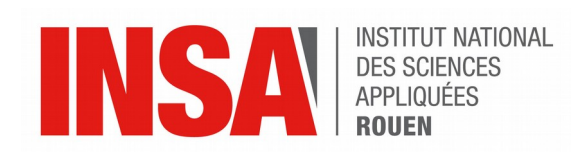

*Projet de Physique P6 STPI/P6/2017 – 28*

# **Réalisation de médailles 2D et 3D (Photo et Texte) avec un logiciel de CFAO**

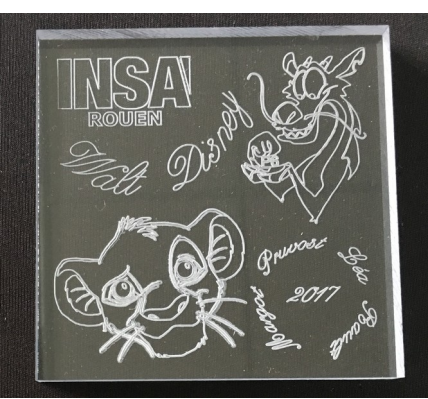

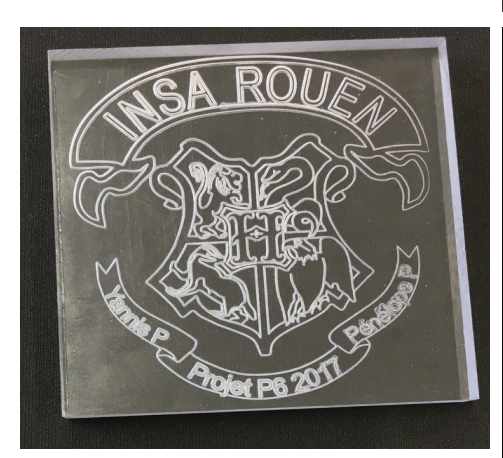

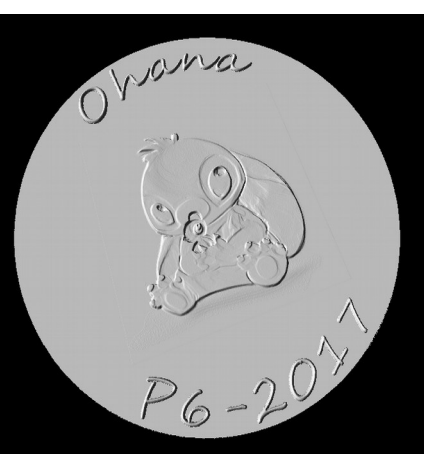

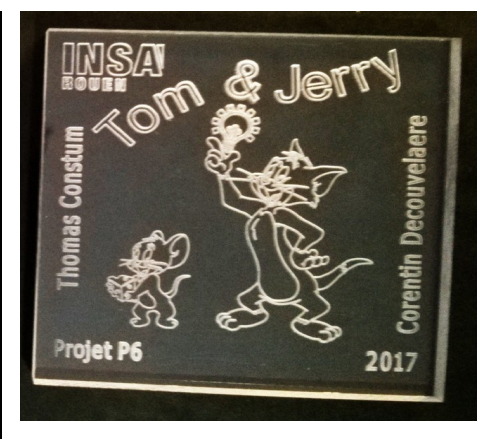

**Etudiants : Yannis PAGES Margot PRUVOST Pénélope PUISEUX Léa RAULT**

**Thomas CONSTUM Corentin DECOUVEALERE**

**Enseignant-responsable du projet : Faouzi DHAOUADI**

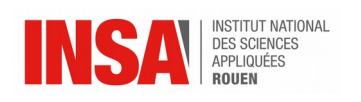

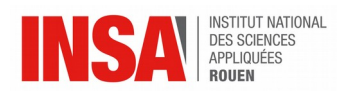

#### Date de remise du rapport : **14***/06/2017*

#### Référence du projet : *STPI/P6/2017 – 28*

Intitulé du projet : Réalisation de médailles 2D et 3D (Photo et Texte) avec un logiciel de CFAO

#### Type de projet : *Modélisation 2D - Modélisation 3D - CFAO - Calcul*

#### Objectifs du projet :

Le projet consiste en une initiation à un logiciel de CFAO (Type3) dans le but de modéliser une gravure en 2D puis en 3D et de réaliser l'impression des gravures 2D sur des médailles. Ce projet permet également d'acquérir des connaissances dans le traitement d'image et d'apprendre à répartir les tâches.

Mots-clefs du projet : Gravure*–* CFAO - Modélisation

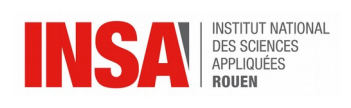

# Table des matières

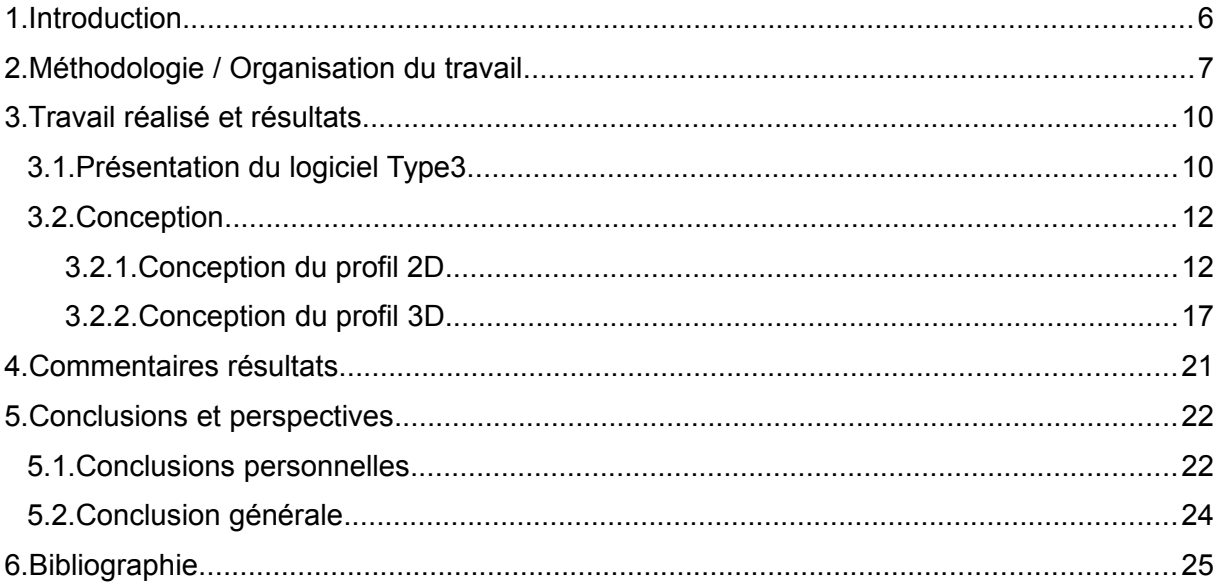

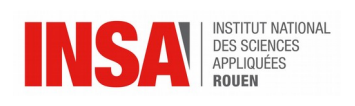

# **NOTATIONS, ACRONYMES**

- CAO : Conception Assistée par Ordinateur
- CFAO : Conception Fabrication Assistée par Ordinateur

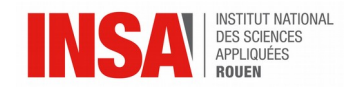

#### <span id="page-5-0"></span>**1. INTRODUCTION**

Dans le cadre de notre formation d'ingénieur, nous sommes amenés à réaliser des travaux de groupes et notamment le projet de physique. Cet enseignement a pour but de nous préparer à la réalisation de projets, partie intégrante du métier d'ingénieur.

Parmi tous les sujets qui nous étaient proposés, nous avons choisi la réalisation de médailles en 2D et 3D à l'aide d'un logiciel de CAO (conception assistée par ordinateur). Nous devions donc choisir une image et y ajouter du texte, modéliser l'ensemble grâce au logiciel puis le graver sur un support.

Nous avons utilisé pour cela le logiciel Type3, un logiciel professionnel utilisé dans l'industrie pour la découpe et la gravure. Pour réaliser ce projet, nous avons d'abord été initiés à Type3 par M. Dhaouadi. Nous nous sommes ensuite répartis en 3 binômes, chacun réalisant une médaille en 2D. Enfin, l'ensemble du groupe a modélisé un profil 3D comportant une image et du texte.

Nous allons dans ce rapport vous détailler le déroulement de notre projet. Après avoir effectué une présentation succincte du logiciel Type 3, nous aborderons le choix des différents modèles à graver. Nous détaillerons ensuite les différentes étapes qui on été nécessaires à la réalisation des médailles 2D et 3D. Puis nous commenterons les résultats obtenus, avant d'aborder les enseignements apportés par ce projet.

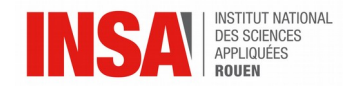

<span id="page-6-0"></span>Lors de la première séance, notre professeur encadrant nous a présenté le projet sur lequel nous allions travailler ce semestre, à savoir la conception et la réalisation de médailles en 2D et 3D avec un logiciel de Conception et Fabrication Assistées par Ordinateur (CFAO). A l'aide d'exemples et de vidéos, il nous a expliqué comment appréhender le logiciel Type3, qui allait nous servir tout au long du projet. Ainsi il nous a montré et détaillé chaque fonctionnalité ou commande du logiciel. Cette première étape était très importante car nous découvrions complètement le logiciel, en effet nous n'y avions pas accès en dehors des heures prévues dans notre emploi du temps, une clé USB spécifique étant nécessaire à son lancement.

Pour commencer, nous nous sommes concertés dans le but de trouver un thème commun à nos trois productions en 2D. Ainsi notre choix s'est orienté vers la thématique de « l'Enfance ». En effet, étant en études pour devenir ingénieurs, nous sommes essentiellement exposés à des problématiques sérieuses et scientifiques. Aussi, nous avons choisi un thème plus ludique que ceux ordinairement abordés. C'est la raison pour laquelle, après discussion, nous avons décidé de nous diriger plus précisément vers la télévision et le cinéma destinés à l'enfance.

Nos modèles respectifs s'intitulent donc : « Tom & Jerry », « Poudlard » et « Walt Disney ». Chaque binôme s'est attelé à sa proposition, en se répartissant équitablement le travail à réaliser.

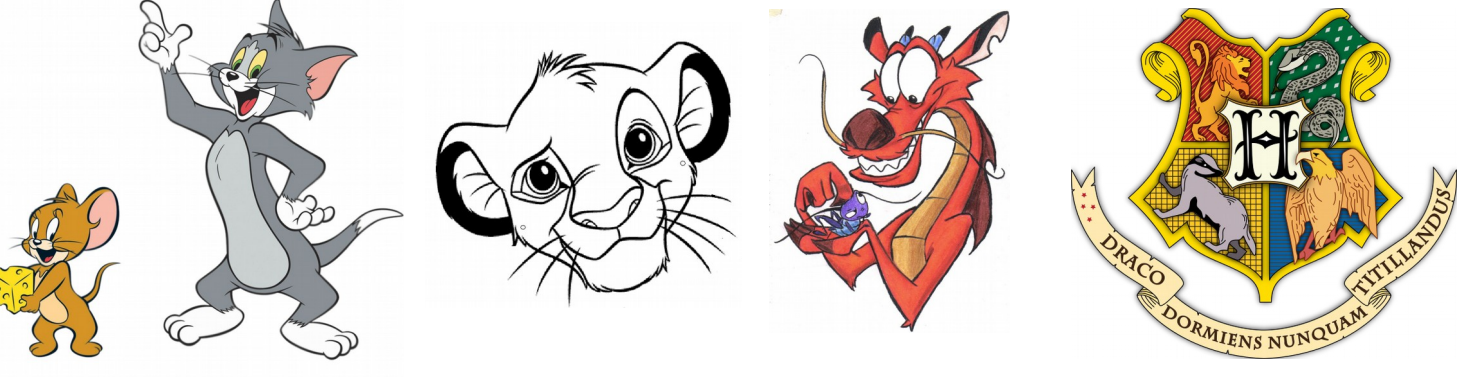

Voici les dessins de base qui ont inspiré les médailles finales :

**Tom & Jerry Simba & Mushu Emblème de l'école Poudlard** 

En ce qui concerne la médaille en 3D, nous avons décidé de poursuivre dans la thématique de l'enfance, afin de donner un fil conducteur à notre projet. Notre choix s'est ainsi porté sur un personnage célèbre des studios Disney : Stitch.

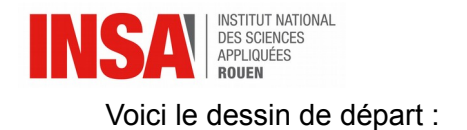

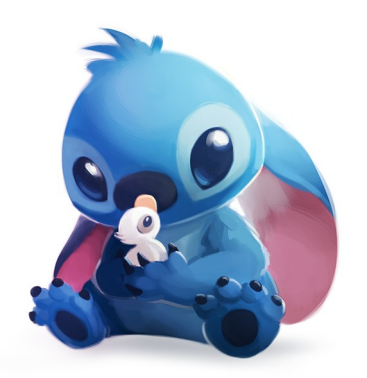

Nous avons tous participé activement à la rédaction du rapport, tout en assurant une répartition équitable des tâches. Chaque binôme s'est focalisé sur une grande partie.

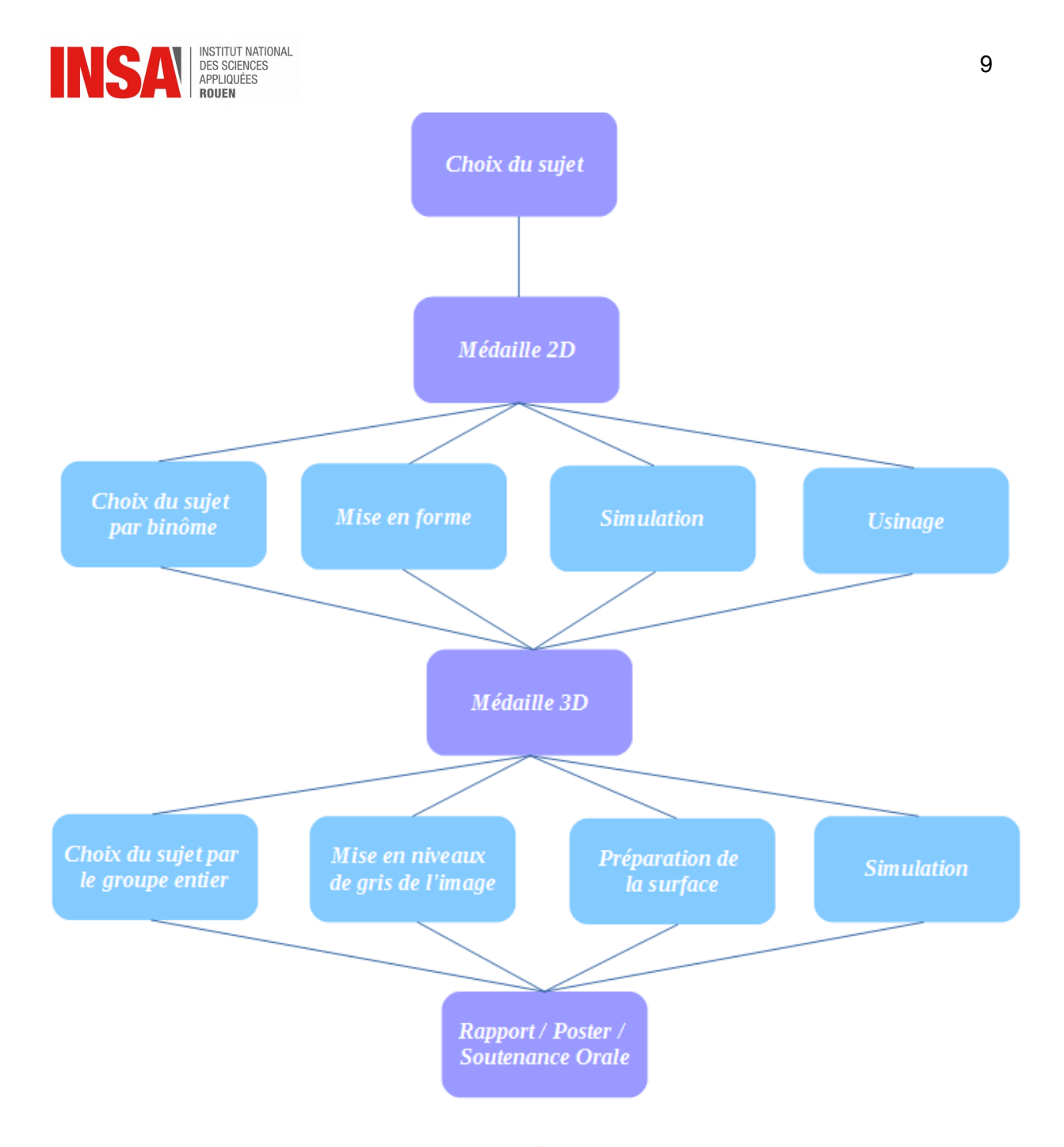

#### Organigramme du déroulement du projet : De la conception à la finalisation

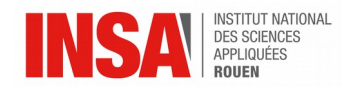

# <span id="page-9-1"></span>**3. TRAVAIL RÉALISÉ ET RÉSULTATS**

## <span id="page-9-0"></span>**3.1. Présentation du logiciel Type3**

#### **Le logiciel**

Type3 est un logiciel de CFAO. Il se compose de trois fonctionnalités principales que sont TypeEdit, TypeArt et TypeCam. Il s'agit d'un logiciel professionnel très utilisé en entreprise et en industrie. Il est principalement utilisé par les bijoutiers, graveurs, enseignistes et moulistes. Ce logiciel a pour but de moderniser et rentabiliser les processus de fabrication, mais également de préserver la qualité et la fibre artistique du travail des utilisateurs. Il se propose ainsi de faire le parallèle entre le monde artistique et le monde industriel.

Laissez-nous vous détailler plus précisément les trois fonctionnalités principales du logiciel :

#### *TypeEdit :*

Dans un premier temps, nous avons utilisé TypeEdit grâce auquel nous avons reproduit les différents modèles que nous avions choisis. Il nous a fallu au préalable, redimensionner la surface de travail afin qu'elle corresponde à celle de la plaque que nous allions graver, c'est-à-dire 10x10cm. Les différents outils du logiciel permettent de réaliser des formes géométriques simples (cercle, rectangles …), mais également de tracer nousmêmes des droites ou des courbes. De plus, nous avons la possibilité d'écrire directement du texte dans un large choix de polices, puis de le convertir en courbes afin qu'il puisse être pris en compte lors de l'usinage. En effet, l'étape d'usinage nécessite que tous les tracés soient des contours fermés. Dans le cas de formes plus complexes, il est possible d'importer des images puis de les décalquer grâce aux outils précédemment cités. La superposition de plusieurs calques permet la création de différentes versions afin de choisir celle qui convient le mieux à la fin. De manière à rendre la création la plus réaliste et détaillée possible, nous pouvons ajuster certains paramètres et nous rendre au plus près de l'image.

#### *TypeArt :*

Au préalable TypeEdit nous aide à dessiner une esquisse 2D de notre travail. TypeArt transforme cette esquisse en une version 3D. Celui-ci nous permet d'ajuster différents paramètres comme la profondeur des tracés ou le rayon de bossage, en simulant une image réaliste de notre projet. La caméra offre la possibilité d'observer le rendu sous divers angles et intensités lumineuses.

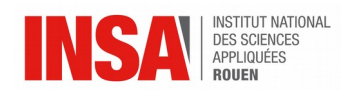

# *TypeCam :*

TypeCam est la fonctionnalité qui va générer le programme informatique utilisé par la machine qui va usiner les pièces finales. Tout d'abord, nous devons paramétrer la forme, le diamètre et la précision des outils qui graveront notre plaque. Puis le logiciel nous donne un aperçu de l'usinage définitif.

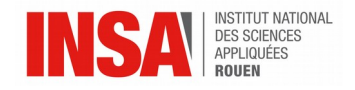

# <span id="page-11-1"></span>**3.2. Conception**

# <span id="page-11-0"></span>*3.2.1. Conception du profil 2D*

La première partie de notre travail consistait à réaliser une médaille 2D par binôme. Afin de ne pas expliquer plusieurs fois les mêmes étapes, nous allons présenter uniquement le cas de la réalisation de la médaille « Tom & Jerry ».

Tout d'abord, nous avons entré les dimensions de la plaque que nous avions à graver. Pour cela, nous avons sélectionné, dans la barre d'outils à gauche, le menu « surface active » et indiqué que nous voulions travailler sur une plaque de dimensions 100x100x10 mm.

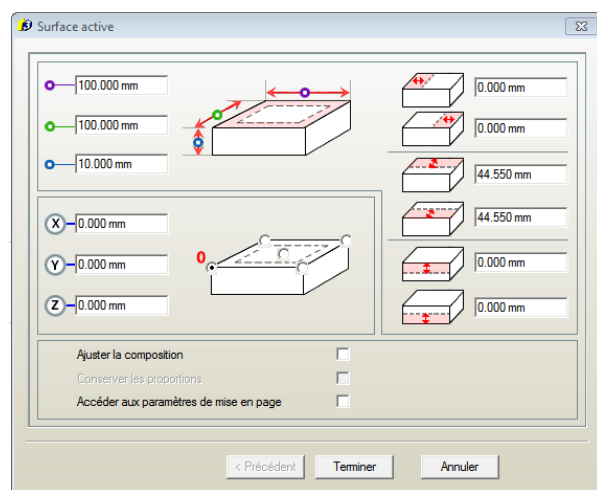

Ceci étant fait, nous avons cherché une image déjà

existante qui nous plaisait, avant de l'importer dans le premier calque du logiciel. Nous avons renommé celui-ci afin de ne pas confondre les différents calques entre eux et de ne pas perdre de temps. Une fois l'image importée, nous l'avons centrée à l'aide des réglettes du logiciel. Ces dernières nous ont aussi permis de laisser un petit écart par rapport au bord, d'une valeur de 5 millimètres, afin d'avoir la certitude que nos tracés seraient bien restitués et qu'ils ne sortiraient pas du champ d'action de la fraise et de la plaque.

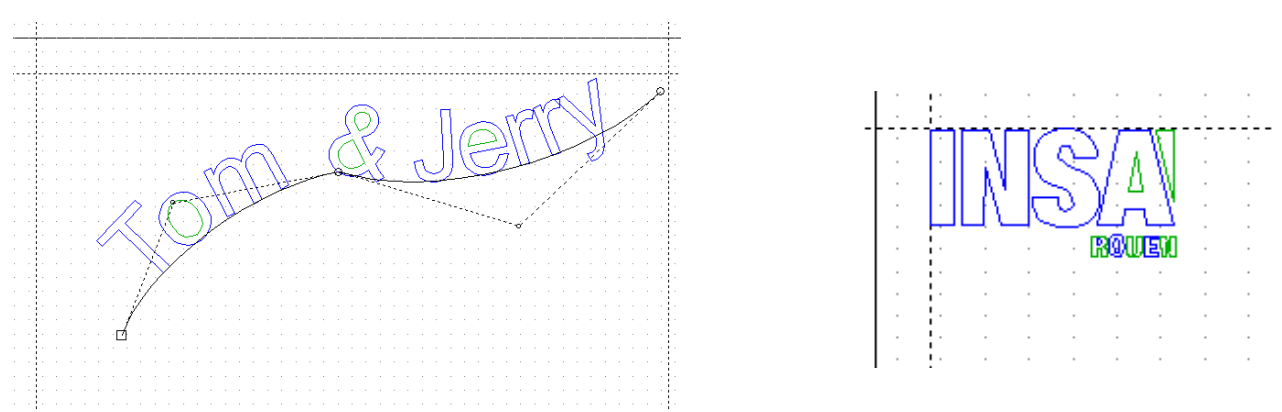

Une fois l'image importée et positionnée, nous avons ajouté l'année et « Projet P6 » en texte avant de le transformer en courbes pour que le logiciel puisse l'imprimer sur la plaque. Nous avons fait de même pour le titre. Cependant, afin de pouvoir l'écrire de manière ondulée, nous avons tracé un arc de cercle que nous avons pu modifier grâce au mode point du logiciel. Nous avons ensuite réussi à écrire sur cette courbe comme le montre l'image cicontre. Nous pouvons également observer sur l'image (en haut à droite) les réglettes précédemment évoquées. Ces réglettes nous ont également permis de positionner nos noms et prénoms bien verticalement.

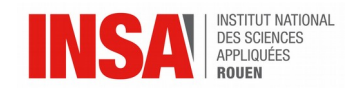

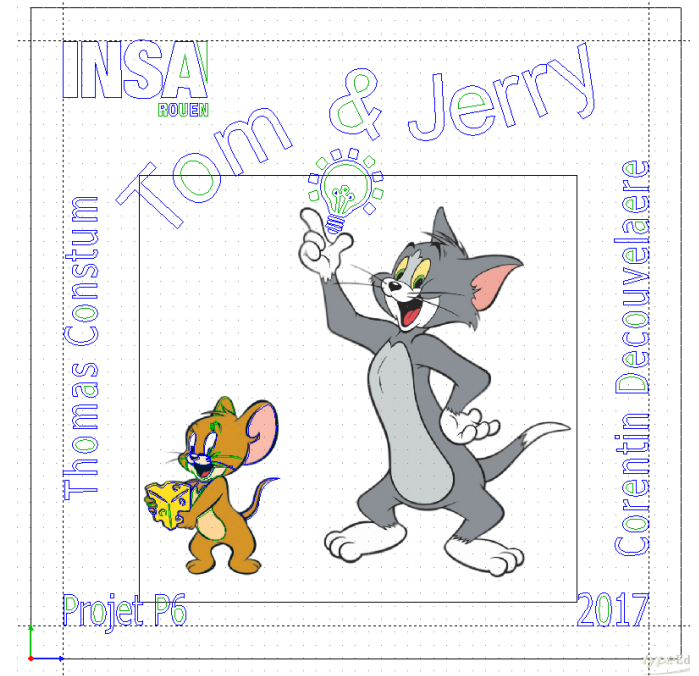

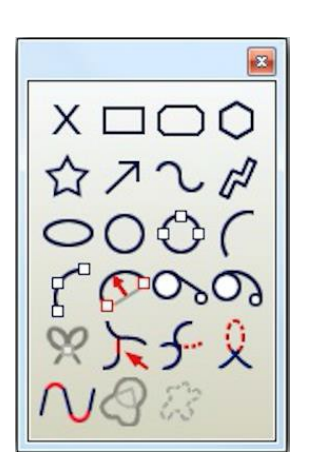

Menu des outils de dessin

Ensuite, nous avons réalisé le décalquage d'une ampoule à l'aide de l'outil Bézier. Par la suite, nous avons activé la superposition des calques pour pouvoir placer tous les éléments de la meilleure façon pour optimiser l'utilisation de l'espace qui était à notre disposition.

Sur l'image ci-dessus, nous pouvons observer que les lettres sont de deux couleurs différentes puisque tout est en mode courbe. Les courbes bleues indiquent que la fraise fera le parcours dans le sens horaire et les vertes dans le sens trigonométrique.

Une fois les éléments placés aux bons endroits, nous avons commencé à décalquer l'image principale. Nous avons débuté par Jerry et nous avons pu constater que la fraise suivait le sens de décalquage. Grâce au zoom du logiciel, nous avons pu décalquer avec plus de précision les parties de l'image très détaillées.

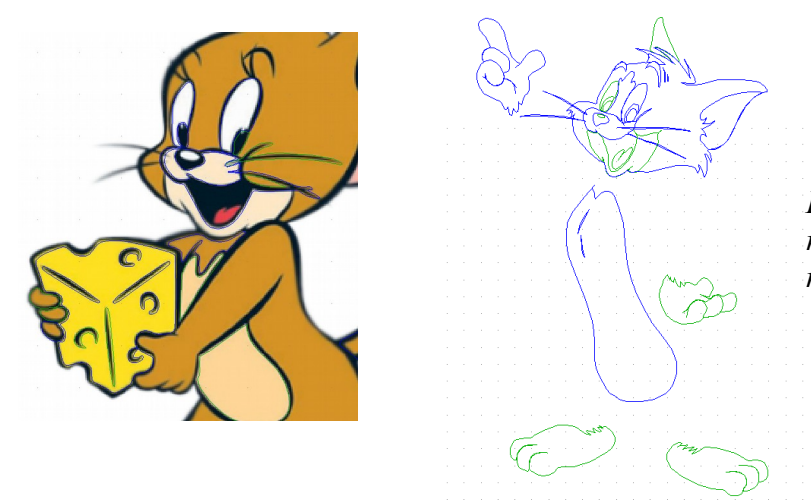

*Le décalquage de Tom en cours de réalisation. Ici, il ne reste plus que les membres à dessiner.*

Une fois le décalquage effectué, il reste à faire une simulation du fraisage. Pour cela, nous avons dû lier entre eux les ensembles de courbes qui constituent le calque final. Puis, nous avons créé un nouveau calque qui est le miroir du calque final. (voir ci-dessous)

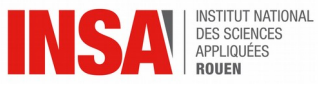

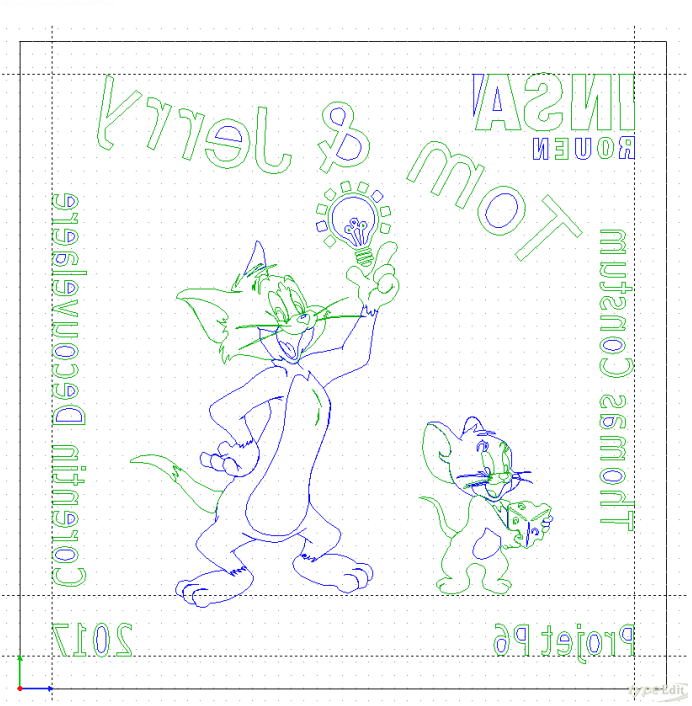

En effet, la plaque est gravée par en dessous.

Par la suite, M. DHAOUADI nous a présenté la procédure à suivre afin d'effectuer la simulation de gravure. Celle-ci consiste à générer un ensemble de points à partir des courbes afin d'optimiser le parcours de la fraise et de visualiser les éventuels défauts.

Nous avons donc paramétré les caractéristiques de la pointe lors de la gravure. M.DHAOUADI nous a donc conseillé de mettre une inclinaison de 60° avec une pointe d'un millimètre maximum afin d'être le plus proche de la réalité après la simulation.

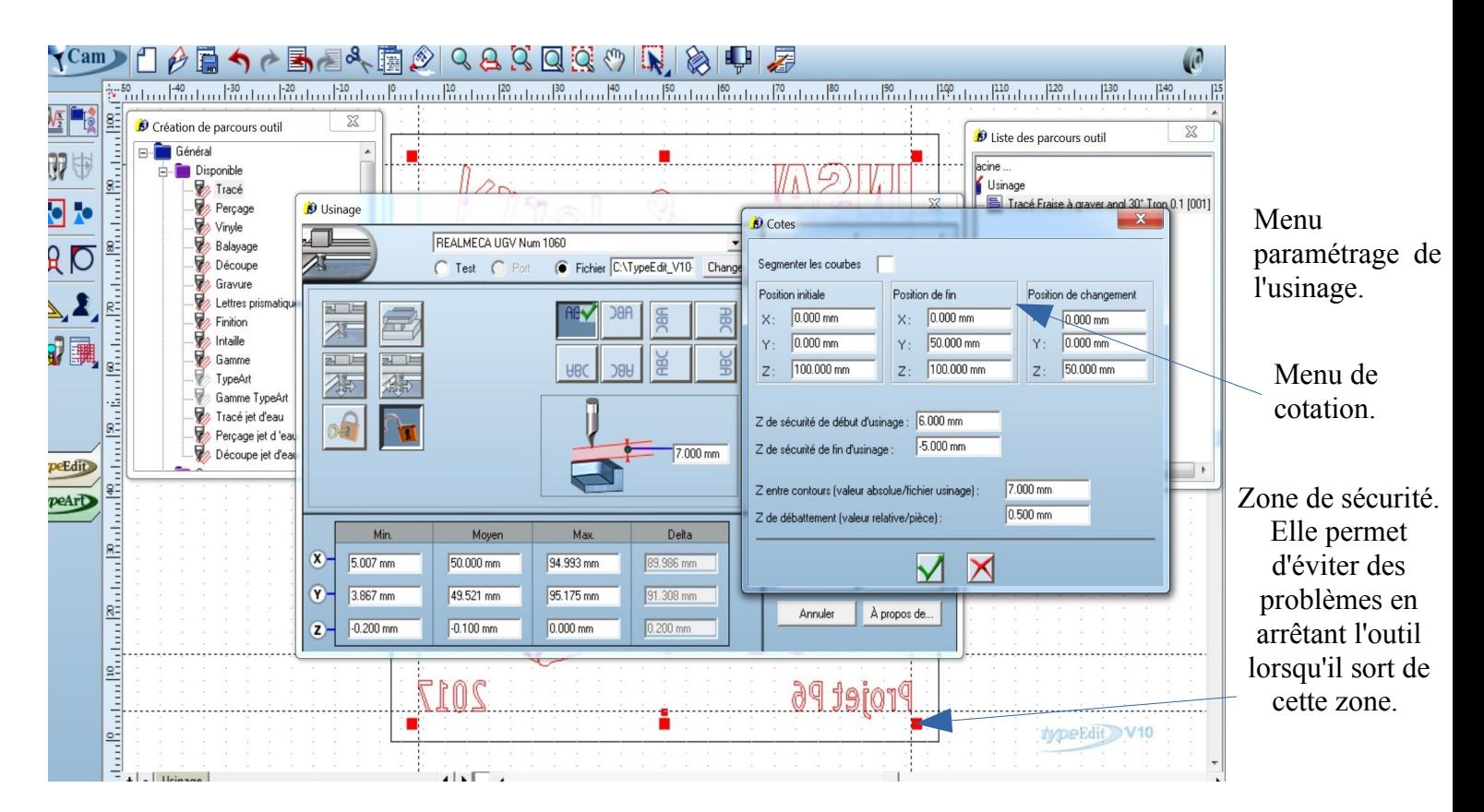

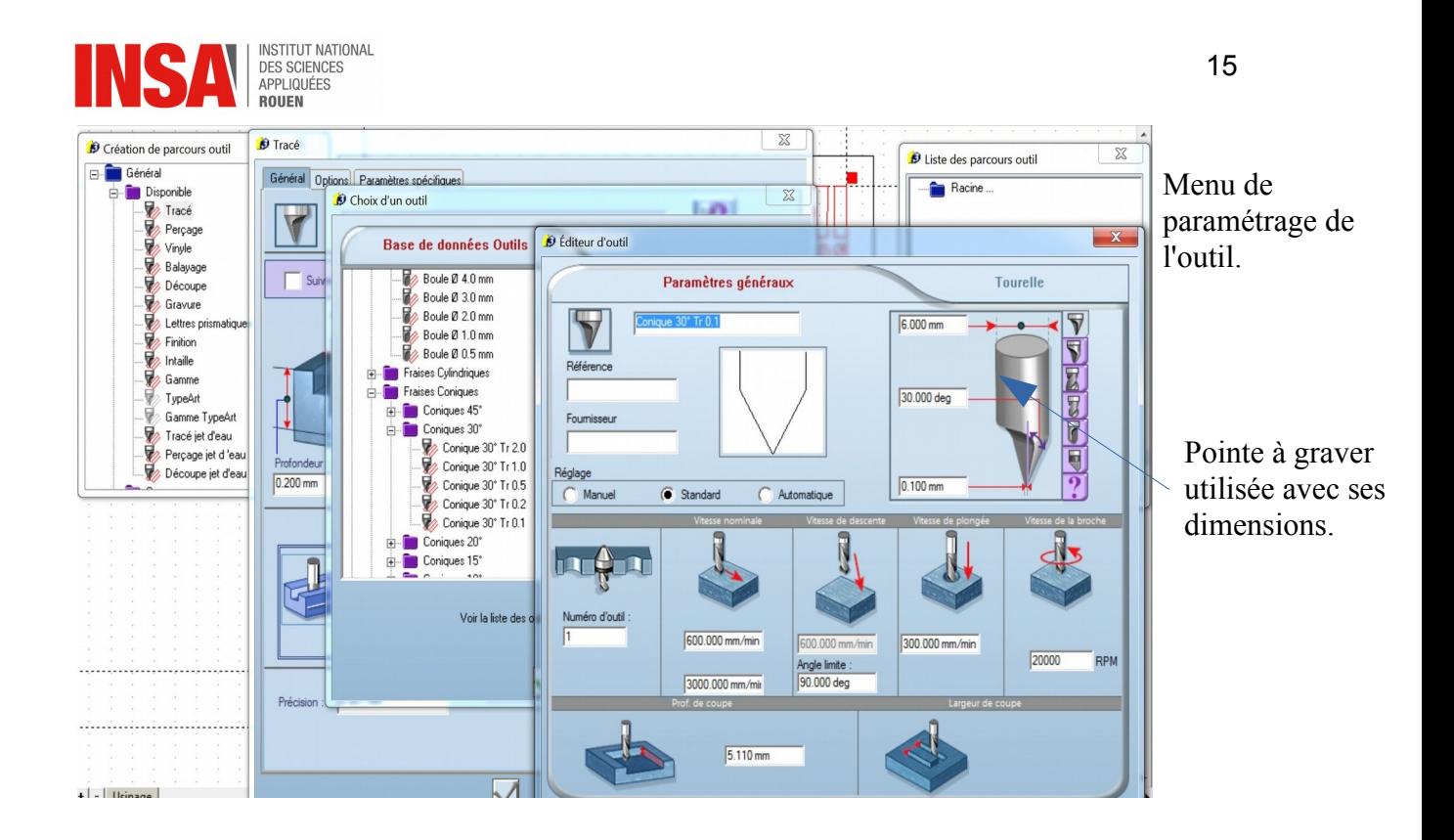

Ensuite, la simulation de l'usinage est effectuée et nous pouvons regarder de façon plus précise les éventuels défauts apparents. Par exemple, cette simulation nous a permis d'éviter le chevauchement des écritures. En effet, nous nous sommes rendus compte que les caractères étaient trop proches les uns des autres. Nous avons donc augmenté l'espacement et la taille des caractères.

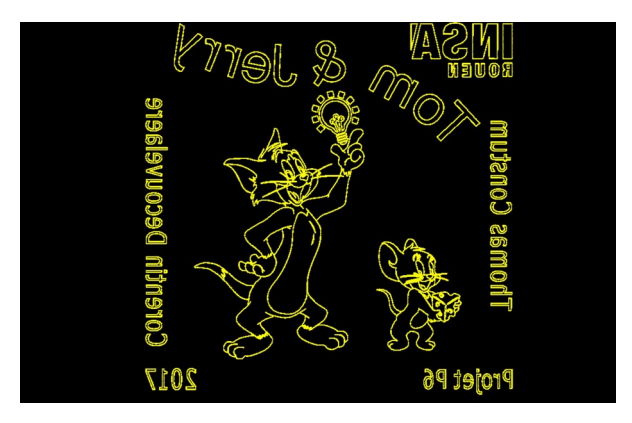

Suite à cette simulation, M. DHAOUADI a réalisé l'usinage afin de nous faire gagner du temps pour que nous puissions nous consacrer à la modélisation médaille 3D. Avant de lancer l'usinage, il est nécessaire de faire des réglages machines.

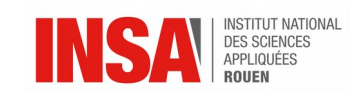

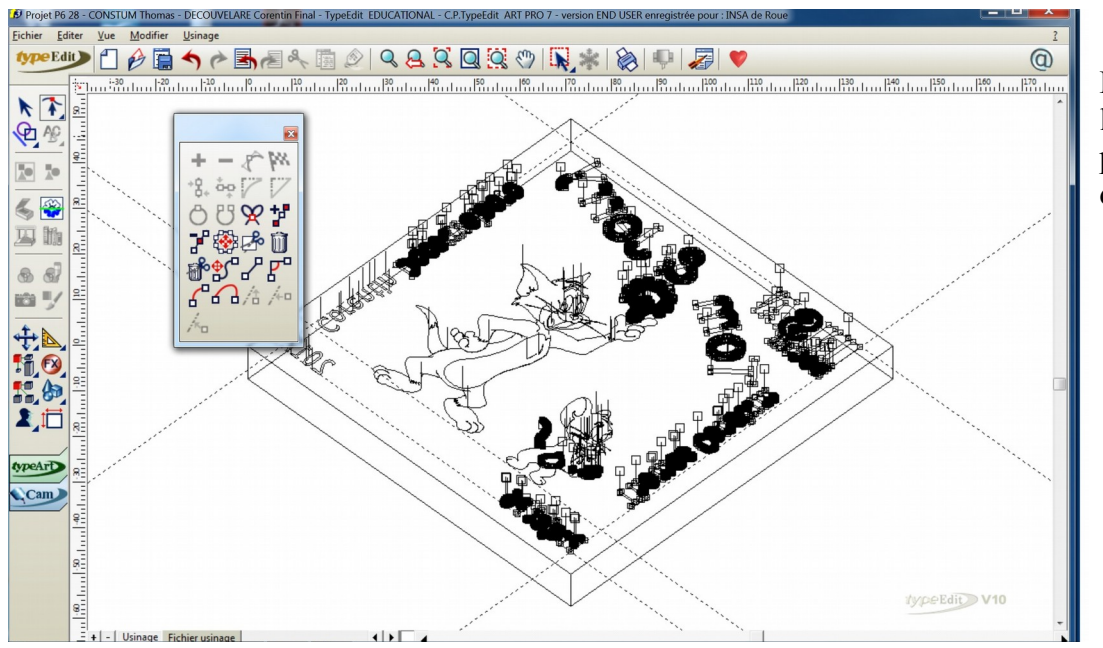

Fichier d'usinage où l'on peut observer le parcours de l'outil lors de la gravure.

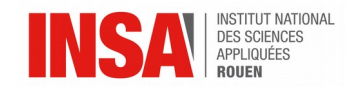

# <span id="page-16-0"></span>*3.2.1. Conception du profil 3D*

Tout d'abord, il nous a fallu choisir une image de base convertible en « 3D » pour concevoir notre médaille. Pour cela, nous avons cherché une image où les ombres et les contrastes de couleurs étaient bien visibles. En effet, il est nécessaire que l'image soit en niveaux de gris pour pouvoir la transformer en nuage de points. Nous avons ainsi pris une image de Stitch en couleur, majoritairement du bleu et du blanc pour faciliter la transformation en niveaux de gris. Dans ce but, nous avons utilisé le logiciel Photoshop et voici ce que l'on a obtenu :

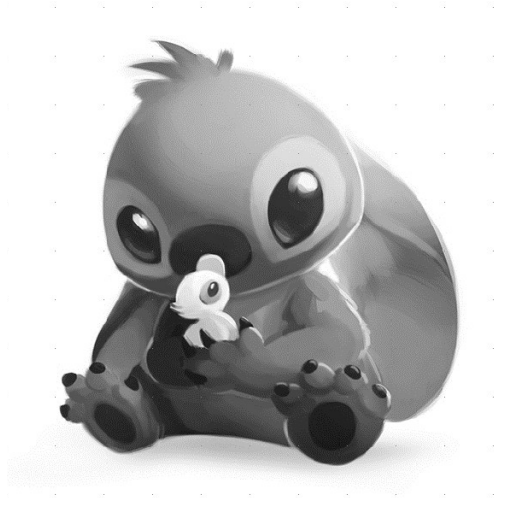

Une fois la modification effectuée, nous devions créer quatre premiers calques sur Type3 : un pour l'image en niveaux de gris, un pour le texte souhaité, un pour la surface et un dernier pour regrouper les 3 (avec un maillage).

Premièrement, tirée du film en rapport avec le personnage, nous avons écrit la citation « Ohana » ainsi que « P6-2017 » sur les contours d'un cercle. Le texte a été transformé en courbes pour permettre l'usinage.

Sur un second calque nous avons collé l'image de Stitch en niveau de gris, centrée sur la surface. Nous avons sélectionné la photo et l'outil Photo Art a permis d'ajouter un relief en fonction de la couleur sur la surface. Pour cela, chaque point noir correspondait à un relief de 0mm et chaque point blanc à un relief de 1 mm. Les nuances de gris sont positionnées à des reliefs différents en fonction de leur contraste et en suivant la fonction ci-dessous :

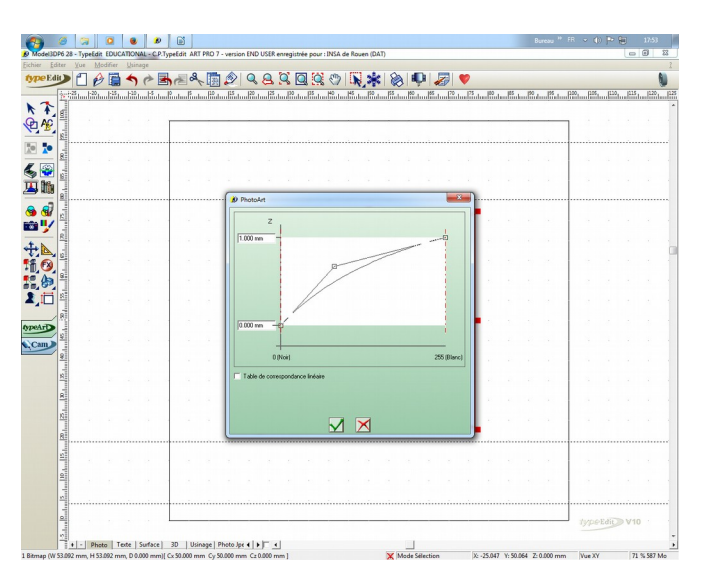

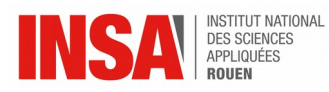

Concernant le calque « surface », nous avons tracé un contour carré de 10 cm de côté. Puis nous avons appliqué l'outil « surface bilinéaire » à chaque sommet du contour afin d'obtenir la surface suivante :

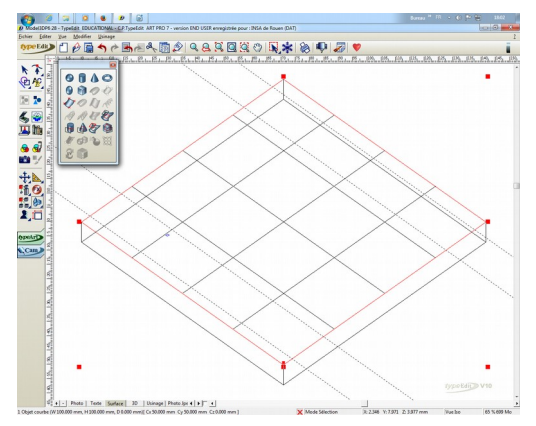

Pour le quatrième calque « 3D », la première étape a été de créer un maillage afin de fixer la résolution. Nous avons choisi de mettre 2000 points sur chaque axe, soit un point tous les 0,05 mm. Ensuite, avant d'importer l'image, il a fallu lui appliquer un lissage. Afin d'obtenir une image lissée (sans rainure, bon état de rugosité), nous avons fixé le nombre de passes à 3. Par la suite nous avons donc ajouté l'image lissée à notre calque « 3D » et on l'a positionnée au centre de la surface. Enfin, pour que le texte soit usinable, nous l'avons transformé en courbes puis positionné dans le calque à l'aide de règles. Nous obtenons donc ce calque (maillage en noir, surface en rouge et les règles en pointillés) :

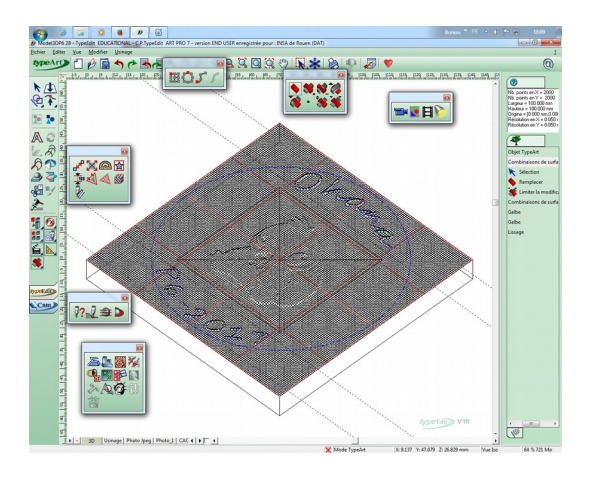

Pour finaliser le calque, nous avons appliqué un dernier traitement au texte avec l'outil Galbe, présent dans la fonction TypeArt du logiciel. Cet outil nous permet de définir la courbure des lettres pour les rendre plus ou moins visibles avec le relief. Il nous a suffit de changer les valeurs des angles dans la partie gauche de la fenêtre pour avoir la silhouette souhaitée. Ensuite, grâce à la symétrie présente pour le relief (cadre supérieur), nous avons simplement eu à faire une seule moitié de lettre et le logiciel a calculé l'autre côté symétriquement à nos paramètres.

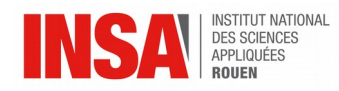

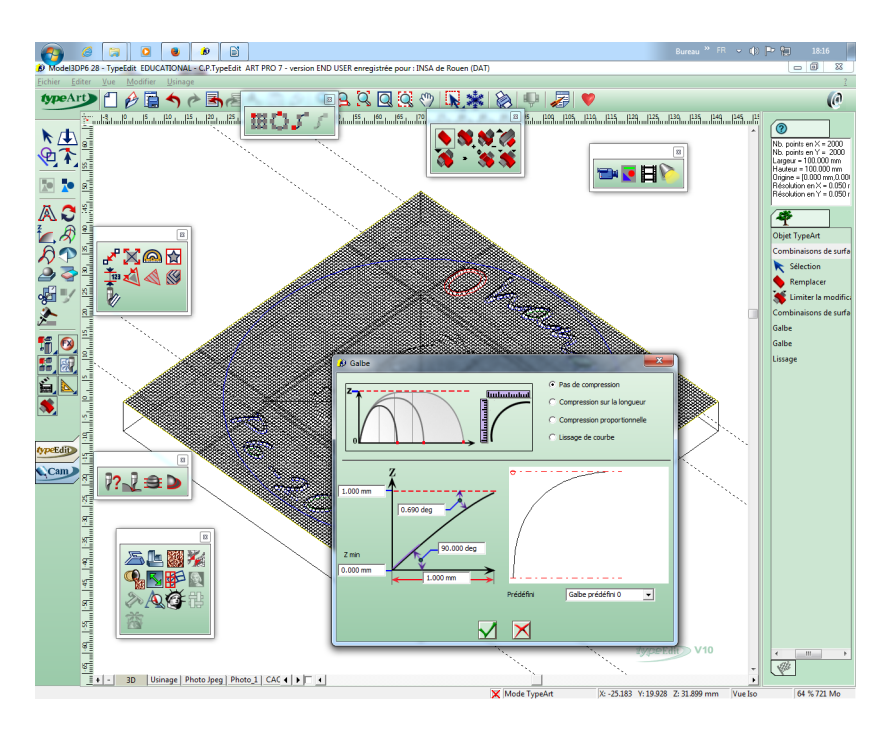

A partir du dernier calque, nous avons réalisé une première simulation qui nous a montré la forme qu'allait avoir notre projet. Afin de le finaliser, nous avons réduit le contour à un cercle de diamètre légèrement inférieur à 20cm qui encadre parfaitement l'image et le texte.

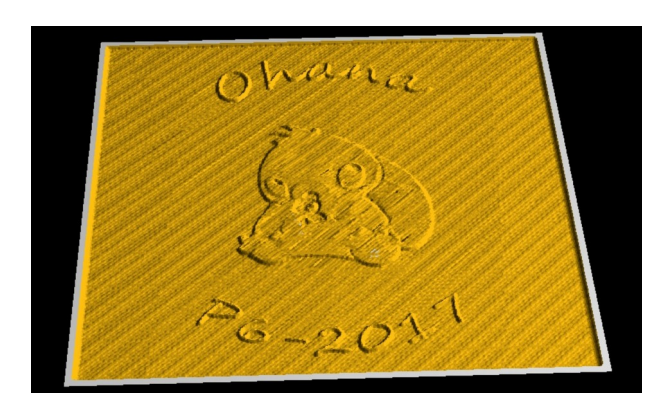

*Première simulation*

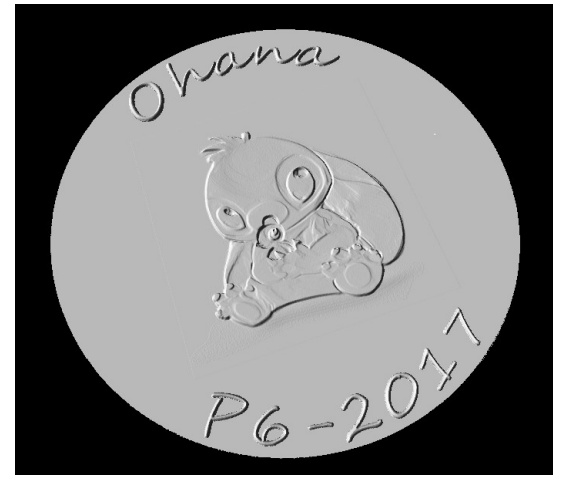

*Simulation finale*

Nous avons terminé pour ce qui est de la conception et modélisation. En ce qui concerne l'usinage, nous avons « transformé » notre projet en une suite de lignes de codes correspondant au tracé de notre médaille (voir annexe). Dans ce fichier, certaines commandes gèrent le début du programme, d'autres l'outil sélectionné , ou encore la vitesse d'avancement de l'outil et sa vitesse de rotation (en rpm). Enfin, les commandes X--, Y-- et Z-- déterminent les coordonnées des points où l'outil doit se diriger, et G-- le type d'avancement (G0/G90 : avancement maximal hors matière ; G1 : déplacement en ligne droite dans la matière à vitesse d'avancement réduite).

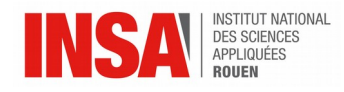

 $\frac{2}{3}$ G90  $T1$  D1 GO M65 S20000 M3 Y99.5  $26.5$ G1 Z0. F300 X100. F600 **V98 5** *T1 = outil n°1 D1 = correcteur S20 000 = vitesse de rotation M2/M3 = sens de rotation trigo ou horaire G1 = déplacement rectiligne dans matière F300 = vitesse d'avancement En fin de programme : M5 = arrêt de la broche M2 = arrêt du programme*

Enfin, la dernière étape consiste à mettre le fichier sur un support externe afin de le transférer sur la machine utilisée pour l'usinage. La lecture du code est automatique : il ne reste plus qu'à placer la médaille sur le support d'usinage, de manière centrée et en évitant tout mouvement de la pièce avec des systèmes de blocage de chaque côté.

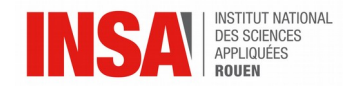

<span id="page-20-0"></span>L'ensemble du groupe est très satisfait des résultats obtenus pour les trois plaques.

La bienveillance de M.Dhaouadi nous a permis d'éviter certains défauts en nous conseillant sur quelques corrections avant impression. En effet, la gravure Tom et Jerry présentait des passages de la fraise qui se chevauchaient. Nous n'avions pas conscience que cela aurait pu créer des bavures car en repassant plusieurs fois, la matière aurait fondu au passage de la fraise. M.Dhaouadi a donc évité cela en nous prévenant de supprimer les doublons. L'ensemble des titres sont parfaitement nets et lisibles. Les personnages présents sur la gravure sont bien représentés et reconnaissables, et le niveau de détails est suffisant. Enfin, l'épaisseur de la fraise retranscrit bien la largeur des contours initiaux des images.

Nous avons également rencontré quelques difficultés lors de la conception de la médaille Walt Disney. Celle-ci représente Mushu et Simba, deux personnages emblématiques de l'univers Disney, dont nous affectionnons particulièrement la personnalité à la fois drôle et courageuse. En effet, les traits fins et précis au niveau du contour des yeux de Simba, le lionceau, ont été difficiles à reproduire sur le logiciel en raison de la nécessité de réaliser des contours fermés. De même, le dessin de Mushu étant trop complexe, nous avons dû l'épurer légèrement afin d'améliorer le rendu de la gravure. Par ailleurs, de manière à intégrer le nom de la matière de manière originale dans notre modèle, nous avons également redessiné les mains du dragon afin de pouvoir insérer « P6 » à la place du dessin du criquet. La gravure finale présente néanmoins quelques légères imperfections. Ainsi, en raison des nombreux passages de l'outil autour des yeux de Simba, ceux-ci ont des traits moins précis que le résultat attendu, mais sont cependant tout à fait acceptables.

Pour notre part, nous n'avons pas rencontré beaucoup de difficultés jusqu'à ce que l'on arrive à la finalisation de la modélisation 2D. Effectivement, depuis le début du projet, nous faisions les contours du logo que nous avons choisi (le logo de Poudlard, l'école des sorciers dans la saga Harry Potter) avec seulement des boucles fermées. Le dessin d'origine comportant beaucoup de contours, nous nous sommes vite rendus compte que nous devions faire des boucles fermées "droites", c'est-à-dire qui repassaient sur le chemin aller. D'une part cela a augmenté la charge de travail, et de l'autre, nous avons été averti à la fin des séances dédiées à la 2D que des boucles ouvertes pouvaient faire l'affaire si l'outil repassait trop de fois au même endroit. Cela a été remarqué par M. Dhaouadi lorsqu'il a usiné les plaques. A certains endroits le plastique avait légèrement fondu à force de repasser au même endroit plusieurs fois dans une petite zone. De plus, nous avions mal centré l'image et l'usinage a fait que sur certaines plaques, les inscriptions étaient au bord de la plaque, voire coupée par le bord de la plaque. Suite à cela, M Dhaouadi nous a demandé de simplifier légèrement le centre de la gravure (autour du H) et de réduire au maximum le nombre de passages sur la même ligne. Ces nouvelles plaques n'ont pas pu être usinées par manque de ressources mais c'est ce qui est montré sur le rendu final de notre projet numérique. Au final, la gravure est nette (sauf quand il y a des bavures), représente bien le logo de base choisi et correspond bien à ce que l'on désirait.

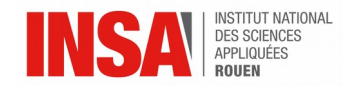

### <span id="page-21-1"></span>**5. CONCLUSIONS ET PERSPECTIVES**

#### <span id="page-21-0"></span>**5.1. Conclusions personnelles**

**Corentin :** J'ai trouvé ce projet très intéressant et très enrichissant car c'est la première fois que nous utilisons la CAO de façon évoluée. De plus, nous avons eu une certaine liberté quant au choix de la gravure. Cette liberté n'a pas été un problème de mon point de vue puisque nous nous sommes mis d'accord très rapidement sur un thème commun, que ce soit avec Thomas (mon binôme pour la médaille 2D) ou avec le groupe dans son intégralité. De ce fait, ce projet a été très formateur pour moi car il m'a permis de travailler en groupe mais aussi dans la bonne humeur. Ceci nous a permis de mettre en place une bonne communication afin de se repartir les tâches au mieux et de finir en respectant les délais imposés. Enfin j'ai vraiment apprécié le fait que ce projet soit très concret et que nous ayons pu observer le résultat de nos séances de travail.

**Thomas :** Pour ma part, ce projet a été fort plaisant et instructif. D'une part, j'ai pu découvrir le logiciel Type3. Je n'ai pas pour projet de rejoindre le département mécanique. Cependant, souhaitant rejoindre le département, Architecture des Systèmes d'Information, je trouve toujours très intéressant de pouvoir découvrir de nouveaux logiciels. D'autre part, j'ai eu l'occasion de connaître de nouvelles personnes, et j'ai pris plaisir à travailler avec l'ensemble du groupe. Je suis satisfait que nous nous soyons facilement mis d'accord sur notre thème. Ainsi, chacun a pu repartir avec une gravure 2D qui lui convenait. Un des aspects particulièrement motivant de ce projet était que le résultat serait concret, ici il s'agissait des gravures. Je gardais constamment en tête le résultat que devrait être notre projet, et cela m'a permis d'être particulièrement enthousiaste et efficace dans mon travail. Je suis également satisfait de la manière dont nous avons travaillé en équipe. Dans un groupe de 6 personnes, une répartition équitable du travail peut rapidement s'avérer problématique mais nous avons su gérer cette difficulté avec succès.

**Léa** : Ce projet m'a permis de m'intéresser à un nouveau logiciel : Type3. Ayant fait de l'Art visuel au lycée, celui-ci a pu approfondir mes connaissances en terme de conception graphique en y associant un enseignement informatique. Grâce à ce logiciel, j'ai pu découvrir des outils complets et enrichir mes connaissances dans la fabrication assistée par ordinateur, qui pourront m'être utiles dans le département mécanique. De plus, nous avions une bonne cohésion de groupe. La répartition du travail s'est faite naturellement et équitablement. Une bonne entente nous a permis d'avancer rapidement et efficacement. Notre professeur encadrant nous a donné de précieux conseils, qui nous ont évité de faire des erreurs et d'obtenir un fini réussi sur notre médaille. Enfin, ce projet a une réelle finalité car chacun des groupes a pu créer, comprendre et faire évoluer sa production, et voir le fruit de son travail.

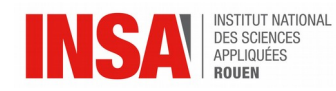

**Yannis :** Tout au long de ce projet de P6, nous avons eu l'opportunité d'utiliser un logiciel bien différent de ce que nous avions pu voir jusqu'à présent. Cela nous sera sûrement utile plus tard quand nous aurons à nous adapter à d'autres logiciels du même type. Travailler en équipe a été agréable puisqu'il n'y avait absolument aucune tension au sein du groupe. Nous nous sommes bien coordonnés ce qui nous a permis de faire le projet plus rapidement et en étant plus motivés. Ainsi, on se rend compte de l'importance des valeurs qu'on associe au travail en tant qu'ingénieur : travail d'équipe, rigueur, organisation, entente au sein de l'équipe… Sans cela, les projets sont peut être menés, mais pas avec une aussi bonne productivité et un aussi bon résultat.

**Margot :** Ce projet a été pour moi très enrichissant. En effet il m'a permis de découvrir le logiciel de CFAO Type3, qui est un outil professionnel important dans le monde de l'entreprise. Je suis certaine que les compétences techniques que j'ai pu acquérir durant les séances de projet me seront très utiles une fois sortie de l'école. En outre j'ai beaucoup apprécié le fait de pouvoir travailler sur un thème que nous avions choisi ensemble, et de traiter un sujet plus léger que ceux des projets que nous avions eu l'occasion d'effectuer auparavant. Un autre aspect qui m'avait également attirée lors du choix des projets, et qui m'a effectivement plu lors de la réalisation même du projet, est le fait d'obtenir un objet concret à la fin des séances de travail. Cela a été pour moi une source de motivation et d'investissement supplémentaire que de savoir que l'on travaillait afin d'obtenir un résultat que nous pourrions tenir dans nos mains. Monsieur Dhaouadi a vraiment su nous expliquer les principales fonctionnalités du logiciel. Il s'est montré très disponible, et nous a toujours aidés lorsque nous étions en difficulté. J'aurais cependant aimé pouvoir réaliser la médaille en 3D de façon matérielle. Je sais que cela n'était pas possible, mais il aurait été vraiment intéressant de pouvoir observer le résultat. J'ajouterais pour conclure que nous avons eu une très bonne dynamique de groupe, ainsi qu'une bonne organisation. Cela a été pour moi très agréable de travailler avec les autres membres du groupe.

**Pénélope :** Nous avons réussi à mener ce projet à bien grâce à une bonne entente de groupe. J'ai ainsi apprécié ce projet car il m'a permis de me mettre à la place d'un technicien pour réaliser la production d'une médaille. En plus d'apporter de bonnes connaissances techniques, il m'a aidée à développer ma capacité à fonctionner en équipe, tout en apportant la satisfaction d'un travail réalisé dans son intégralité.

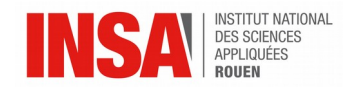

<span id="page-23-0"></span>Finalement, ce projet nous a beaucoup apporté, et ce sur plusieurs aspects. Nous avons pu aborder les différentes étapes de l'usinage 2D, de la conception à la réalisation. De même, nous connaissons désormais la méthode de modélisation à l'aide du niveau de gris pour une gravure 3D. En outre, nous avons désormais une bonne compréhension du logiciel Type3, un logiciel professionnel utilisé dans l'industrie. Quelque soit le département vers lequel chacun se destine, cela nous sera certainement utile durant nos prochaines années d'études ainsi que dans notre vie professionnelle.

L'effectif de ce groupe (6 étudiants) étant plus important que ce à quoi nous avons pu être habitués, nous avons été amenés à bien nous répartir les tâches. En effet, une mauvaise répartition aurait pu donner à une personne une charge de travail trop importante et injuste. Cette répartition a été très bien réalisée et nous estimons que ce projet est également une réussite sur cet aspect-ci. Cette expérience du travail en équipe nous sera très utile au cours des prochaines années.

Les résultats de nos gravures 2D et notre modélisation 3D sont tout à fait satisfaisants. Certains détails peuvent encore être améliorés comme des bavures sur certains endroits des gravures 2D, ou encore des améliorations concernant l'interprétation du niveau de gris pour la modélisation 3D. En outre, ce projet nous a fait prendre conscience de l'immensité des possibilités concernant la modélisation et la gravure. Au delà d'une simple correction de défauts, de nombreuses perspectives sont envisageables pour la poursuite de ce projet. On peut par exemple citer la réalisation d'une gravure 3D qui comporterait des différences de relief plus importantes, donnant ainsi plus de libertés quant à la réalisation.

Nous tenons à remercier tout particulièrement M. Daouhadi. En effet, son expérience, son savoir-faire et ses conseils avisés nous ont permis d'éviter bien des erreurs, erreurs qui auraient pu rendre les résultats de notre projet décevants. Merci.

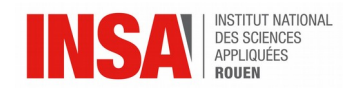

# <span id="page-24-0"></span>**6. BIBLIOGRAPHIE**

# **Liens Internet :**

*Images pour la médaille Walt Disney :* <http://www.tresor-de-momes.fr/decoupage/decoupage-masque-simba-le-lion-sourit.html> (valide à la date du 15/02/2017). <http://dark-karol.deviantart.com/art/Mulan-s-mushu-23736117> (valide à la date du 15/02/2017).

*Image pour la médaille Tom & Jerry : <http://www.integral-form.fr/component/tom-en-jerry-6950/> (valide à la date du 18/02/2017)*

*Image pour la médaille Poudlard : <https://fr.wikipedia.org/wiki/Poudlard> (valide à la date du 24/02/2017).*